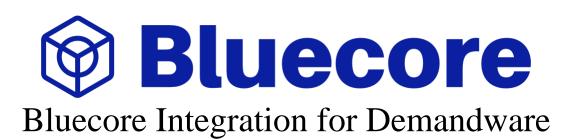

Version 16.2.0

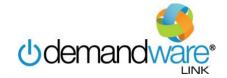

## **Table of Contents**

| 1.    | Summary1-3                                                  |
|-------|-------------------------------------------------------------|
| 2.    | Component Overview2-4                                       |
| 2.1   | Functional Overview2-2                                      |
| 2.2   | Use Cases2-2                                                |
| 2.3   | Limitations, Constraints2-5                                 |
| 2.4   | Compatibility2-5                                            |
| 2.5   | Privacy, Payment2-5                                         |
| 3.    | Implementation Guide3-6                                     |
| 3.1   | Setup3-6                                                    |
| 3.1.1 | Uploading the cartridge via Demandware Studio3-6            |
| 3.1.2 | Registering the cartridge in Demandware3-6                  |
| 3.1.3 | Import Custom Site Preferences into Business Manager3-6     |
| 3.1.4 | Configure Custom Preferences using the Business Manager 3-7 |
| 3.2   | Custom Code3-7                                              |
| 3.2.1 | Templates 3-8                                               |
| 3.2.2 | Controllers3-9                                              |
| 3.2.3 | Pipelines3-11                                               |
| 3.3   | External Interfaces3-16                                     |
| 3.4   | Testing                                                     |
| 4.    | Operations, Maintenance4-26                                 |
| 4.1   | Data Storage4-26                                            |
| 4.2   | Availability4-26                                            |
| 4.3   | Support4-26                                                 |
| 5.    | User Guide 5-27                                             |
| 5.1   | Roles, Responsibilities5-27                                 |
| 5.2   | Storefront Functionality 5-27                               |
| 6.    | Known Issues 6-28                                           |
| 7.    | Release History7-29                                         |

## 1. Summary

Whether you send one thousand or one million emails a day, each one should be as unique as the customer that opens it. Bluecore's platform makes creating personalized email campaigns easy by reducing the number of touchpoints in a marketer's traditional workflow down to one. Audience segmentation, template creation, and campaign deployment is reduced to a handful of clicks within a single, easy-to-use interface. Live analysis on terabytes of behavioral and product data make emails dynamically unique to every customer- no tech support required.

Bluecore's customer experience platform is designed to simplify the process of ingesting terabytes of behavioral data and automatically acting on precise insights, driving engagement and conversion rates that defy industry standards. Bluecore's customer experience platform enables the personalized digital communications based on both individual behavior and catalog data.

The Bluecore integration with Demandware is a cartridge that enables customers to fully implement Bluecore technology on their storefront, which is easily installed on the site via Demandware's cartridge system. The cartridge automatically deploys Bluecore tracking across the site. This will collect vast amounts of customer behavioral data, in addition to capturing live data about the storefront's product catalog. The cartridge enables use of the entire Bluecore product suite, in just a few easy steps.

## 2. Component Overview

#### 2.1 Functional Overview

#### **On-site Activity Tracking**

The Bluecore cartridge will track the following on-site user activities:

- On-site search
- View category page
- View product
- Add product(s) to cart
- Purchase
- Opt-in to email marketing

If necessary, additional user activities can also be uploaded outside of the Demandware cartridge. Contact your Bluecore Customer Success team for more details.

#### **On-site Product Catalog Tracking**

The Bluecore cartridge will track your on-site product catalog in real-time, enabling use cases such as price change triggers. The list of product attributes tracked will depend on the cartridge configuration chosen with your Bluecore Customer Success team.

#### **Customer Attribute Tracking**

The Bluecore cartridge will track the following customer attributes:

- Email Address: A customer's unique email address.
- Sign-up Date: The date that a customer signed up on your site.
- Lifetime Value: The total value of a customer's transactions.

If necessary, additional customer attributes can also be uploaded outside of the Demandware cartridge. Contact your Bluecore Customer Success team for more details.

#### 2.2 Use Cases

#### **Abandonment Messaging**

Remarket to users that have taken an on-site action and then abandoned. Abandonment actions include, but may not be limited to: on-site search, category browse, product browse, and cart.

#### Behavioral Lifecycle Messaging

Remarket to users that have made purchases or have taken other custom on-site actions, if applicable.

#### **Product Notification Messaging**

Remarket to users that have interacted with products, where attributes of the product (e.g., price) have subsequently changed.

#### **Product Recommendations**

Capture the product catalog to power product recommendations in remarketing messages.

#### **Customer Analytics**

Report on customer analytics based on customers' holistic interactions with the website and remarketing messages.

#### **Audience Segmentation**

Segment customers into different marketing groups based on customers' holistic interactions with the website and remarketing messages.

#### **Predictive Marketing**

Build predictive models based on the activities that the customer has taken on-site.

## 2.3 Limitations, Constraints

The Bluecore cartridge provides all implementation necessary to support the full Bluecore solution set. The actual use cases and solutions available to you are dependent on your Bluecore contract.

## 2.4 Compatibility

The Bluecore cartridge has been developed and tested against Commerce Cloud Digital 16.9.

#### 2.5 Privacy, Payment

The only customer profile information collected by the cartridge is email address. No other personally identifiable information is collected. No credit card data is parsed or collected.

## 3. Implementation Guide

## 3.1 Setup

#### 3.1.1 Uploading the cartridge via Demandware Studio

- 1. Open Demandware Studio.
- 2. Click File > Import > General > Existing Files Into Workspace.
- 3. Browse to the int\_bluecore directory.
- 4. Click Finish.
- 5. Click OK when prompted to link the cartridge to the sandbox.

#### 3.1.2 Registering the cartridge in Demandware

- 1. Navigate to Business Manager: Administration > Sites > Manage Sites > site.
- 2. Click the Settings tab.
- 3. In the Cartridges field, add: int\_bluecore to the end of the list (separate cartridges by colons).

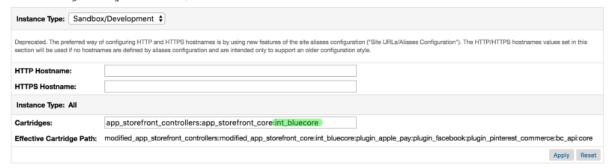

4. Click Apply.

#### 3.1.3 Import Custom Site Preferences into Business Manager

- 1. Log in to the Demandware Business Manager.
- 2. Navigate to Administration > Site Development > Import & Export.
- 3. Click Upload.
- 4. Browse for the BluecoreMeta.xml file contained in the metadata folder.

  Administration > Site Development > Import & Export > Step 1 Select Import File

## System Type Extension Import - Select File

| Step 1 of 3. Next Step: Validate Import File  The list below shows all uploaded import files. Please select the file that you want to import. |                  |  |  |
|----------------------------------------------------------------------------------------------------|------------------|--|--|
| Select                                                                                                    | Name             |  |  |
|                                                                                                    | BluecoreMeta.xml |  |  |
|                                                                                                    |                  |  |  |

- 5. Click Upload.
- 6. Click the << Back button at the bottom of the page.
- 7. Click Import in the Meta Data section.
- 8. Select the BluecoreMeta.xml file.
- 9. Click Next >>.
- 10. Click Refresh.
- 11. Click Import.

#### 3.1.4 Configure Custom Preferences using the Business Manager

- 1. Log into the Demandware Business Manager.
- 2. Select the correct site from the tabs across the top of the page. Note: Each site on which Bluecore will exist will display.
- 3. Click Merchant Tools > Site Preferences > Custom Preferences.

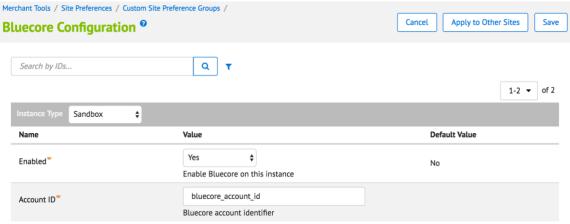

- 4. Fill in the Site Preferences as directed. Parameter values will be provided by Bluecore during integration. Your Account ID will be provided by your Customer Success team if you do not already have it.
- 5. Click Save.

#### 3.2 Custom Code

Bluecore needs custom code written in both controllers (or pipelines) and templates. All custom code ultimately does the same thing; inserts a script tag into the response HTML. The script tag interacts with an external script the front end pulls in.

We'd prefer to add code to controllers/pipelines, as they are less likely to change. However, because some controllers/pipelines return the entire HTML (including the <html> tag), not just a section of it, we need to insert our script tag into the template rather than in the respective controller/pipeline to avoid having the script tag fall outside the html tag. Files like pt\_productsearchresult\_VARS.isml are designed for exactly this.

#### templates/default/components/header/header.isml

Add the following line:

#### <isinclude template="bluecore/snippetinclude"/>

This included Bluecore template tells the site to pull in the Bluecore Javascript snippet to handle and relay the script payloads we'll be sending to the front-end. It's included on templates/default/components/header/header.isml as we need our script pulled in on all pages.

#### templates/search/pt\_productsearchresult\_VARS/pt\_productsearchresult\_VARS.isml

Add an **isscript** tag that calls our **track.js'**s Search function.

<isscript>

require('int\_bluecore/cartridge/scripts/track').Search(pdict.ProductSearchResult);
</isscript>

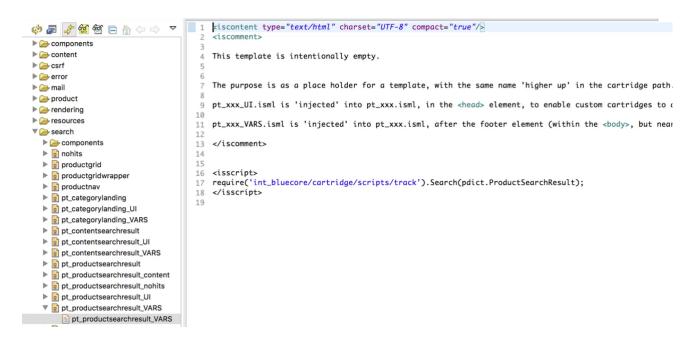

If your implementation does not use this file, please copy this code into a template that gets pulled into every search result page. If you have any questions regarding this, see section 4.3 for support.

#### templates/checkout/cart/pt\_cart\_VARS/pt\_cart\_VARS.isml

```
Add an isscript tag that calls our track.js's ViewCart function. 
<isscript> require('int_bluecore/cartridge/scripts/track').ViewCart(pdict.cart); 
</isscript>
```

#### templates/account/wishlist/pt\_wishlist\_VARS/pt\_wishlist\_VARS.isml

```
Add an isscript tag that calls our track.js's ViewWishlist function. 
<isscript> require('int_bluecore/cartridge/scripts/track').ViewWishlist(); 
</isscript>
```

#### templates/checkout/pt\_orderconfirmation\_VARS/pt\_orderconfirmation\_VARS.isml

```
Add an isscript tag that calls our track.js's Checkout function. 
<isscript> require('int_bluecore/cartridge/scripts/track').Checkout(pdict.Order); 
</isscript>
```

#### 3.2.2 Controllers

If your site uses pipelines, skip this section and continue to 3.2.3 Pipelines

```
controllers/Product.js (view product)
```

Add the following line to the detail function, after the template is rendered:

require('int bluecore/cartridge/scripts/track').ViewProduct(product);

#### Example:

```
56⊖ function detail() {
        const Product = app.getModel('Product');
const product = Product.get(params.pid.stringValue);
58
59
60
        if (product.isVisible()) {
61
            app.getView('Product', {
                product: product,
64
                DefaultVariant: product.getVariationModel().getDefaultVariant(),
                CurrentOptionModel: product.updateOptionSelection(params),
65
                CurrentVariationModel: product.updateVariationSelection(params)
66
            }).render(product.getTemplate() || 'product/productdetail');
                require('int_bluecore/cartridge/scripts/track').ViewProduct(product);
69
       } else {
70
71
            // @FIXME Correct would be to set a 404 status code but that breaks the page as it utilizes
            // remote includes which the WA won't resolve
            response.setStatus(410);
74
            app.getView().render('error/notfound');
        7
75
76
```

This appends a script tag to the HTML response when a user lands on a Product Detail Page. This function returns just a section of html, so it's OK to append our script here.

Add the same line, with the condition that the product be a variant, within the variation function after the template is rendered:

```
if (product.isVariant()){
    require('int_bluecore/cartridge/scripts/track').ViewProduct(product);
}
```

#### Example:

```
202@ function variation() {
        const Product = app.getModel('Product');
204
205
        const resetAttributes = false;
        let product = Product.get(params.pid.stringValue);
207
        let currentVariationModel = product.updateVariationSelection(params);
208
        product = product.isVariationGroup() ? product : getSelectedProduct(product);
209
210
        if (product.isVisible()) {
211
             if (params.source.stringValue === 'bonus') {
212
                const Cart = app.getModel('Cart');
213
214
                const bonusDiscountLineItems = Cart.get().getBonusDiscountLineItems();
                let bonusDiscountLineItem = null;
215
216
217
                 for (let i = 0; i < bonusDiscountLineItems.length; i++) {
                     if (bonusDiscountLineItems[i].UUID === params.bonusDiscountLineItemUUID.stringValue) {
218
219
                         bonusDiscountLineItem = bonusDiscountLineItems[i];
220
                    3
221
                }
222
223
224
                app.getView('Product', {
225
                     product: product,
                     CurrentVariationModel: currentVariationModel,
226
227
                     BonusDiscountLineItem: bonusDiscountLineItem
                }).render('product/components/bonusproduct');
228
229
            } else if (params.format.stringValue) {
                app.getView('Product', {
230
                     product: product,
231
                     GetImages: true,
232
233
                     resetAttributes: resetAttributes,
                     CurrentVariationModel: currentVariationModel
234
                }).render('product/productcontent');
235
236
            } else {
                app.getView('Product', {
237
238
                     product: product,
                     CurrentVariationModel: currentVariationModel
239
240
                }).render('product/product');
            }
242
             if (product.isVariant()){
243
                 require('int_bluecore/cartridge/scripts/track').ViewProduct(product);
244
245
246
247
        } else {
248
            // @FIXME Correct would be to set a 404 status code but that breaks the page as it utilizes
249
            // remote includes which the WA won't resolve
250
251
            response.setStatus(410);
            app.getView().render('error/notfound');
252
        }
253
254
255 }
256
```

This allows us to register viewing behavior on quick views. We only need to know when the user sees a full variation (i.e., if they've selected color AND size), which is the reason for the "if" statement.

#### controllers/Cart.js (add to cart)

Add the following line to the end of the addProduct function: require('int bluecore/cartridge/scripts/track').AddToCart();

```
Example:
```

```
264@ function addProduct() {
         var cart = app.getModel('Cart').goc();
         var renderInfo = cart.addProductToCart();
267
        if (renderInfo.source === 'giftregistry') {
268
        app.getView().render('account/giftregistry/refreshgiftregistry');
} else if (renderInfo.template === 'checkout/cart/cart') {
269
270
271
             app.getView('Cart', {
                  Basket: cart
             }).render(renderInfo.template);
273
274
         } else if (renderInfo.format === 'ajax') {
275
             app.getView('Cart', {
                  cart: cart.
276
277
                  BonusDiscountLineItem: renderInfo.BonusDiscountLineItem
278
             }).render(renderInfo.template);
280
             response.redirect(URLUtils.url('Cart-Show'));
281
282
        require('int_bluecore/cartridge/scripts/track').AddToCart();
283
284 }
```

#### controllers/Cart.js (remove from cart)

Add the following line to the submitForm function under the deleteProduct handler:

require('int\_bluecore/cartridge/scripts/track').RemoveFromCart(formgrou
p.getTriggeredAction().object);

#### Example:

```
'deleteProduct': function (formgroup) {
    Transaction.wrap(function () {
        cart.removeProductLineItem(formgroup.getTriggeredAction().object);
});

require('int_bluecore/cartridge/scripts/track').RemoveFromCart(formgroup.getTriggeredAction().object);

return {
    cart: cart
};
```

#### controllers/Wishlist.js (add to wishlist)

```
Add the following line to the addProduct function:
```

require('int bluecore/cartridge/scripts/track').AddToWishlist();

#### Example:

```
1950/*
196 */
     * Uses request parameters to add a product.
198@ function addProduct() {
         var Product = app.getModel('Product');
199
         var product = Product.get(request.httpParameterMap.pid.stringValue);
200
201
         var productOptionModel = product.updateOptionSelection(request.httpParameterMap);
202
         var ProductList = app.getModel('ProductList');
var productList = ProductList.get();
203
204
205
         productList.addProduct(product.object, request.httpParameterMap.Quantity.doubleValue || 1, productOptionModel);
206
         require('int_bluecore/cartridge/scripts/track').AddToWishlist();
207
208 }
209
```

#### 3.2.3 Pipelines

Use the following steps if your site uses pipelines.

## **Product-Detail Pipeline**

Add the script int\_bluecore/cartridge/scripts/viewProduct.js to the Product-Detail pipeline between the Product-GetProduct and the template interaction node.

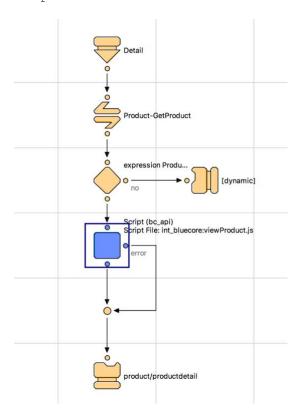

#### **Product-Variation Pipeline**

Add the script int\_bluecore/cartridge/scripts/viewProduct.js to the Product-Variation pipeline after fetching the product, and before the template interaction nodes.

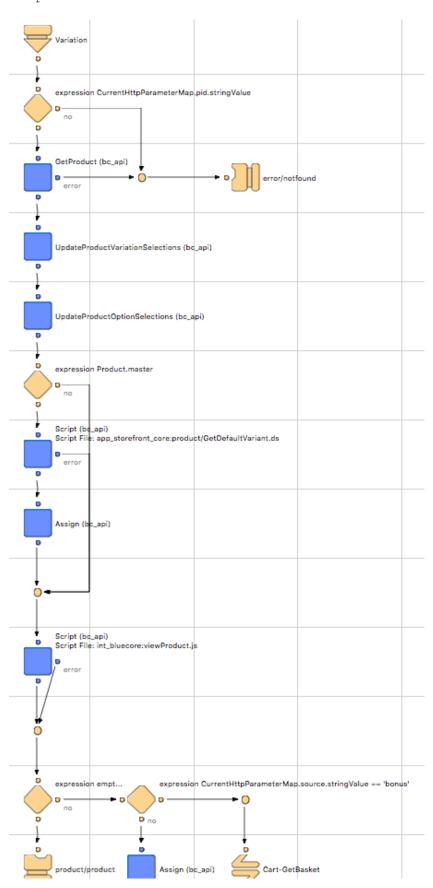

#### **Cart-AddProduct Pipeline**

Add the script int\_bluecore/cartridge/scripts/addToCart.js to the Cart-AddProduct pipeline before the template interaction node.

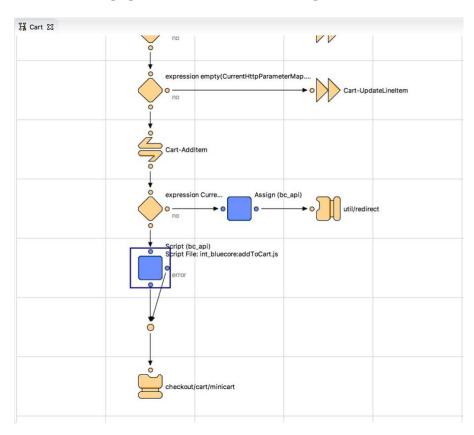

## **Cart-Show Pipeline (removeFromCart)**

Add the script int\_bluecore/cartridge/scripts/removeFromCart.js to the pipeline under submitForm > deleteProduct.

Set ProductLineItem to TriggeredAction.object for the input dictionary.

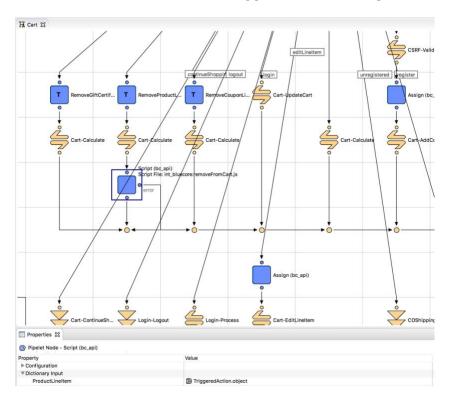

#### **Wishlist-Add Pipeline**

Add the script int\_bluecore/cartridge/scripts/addToWishlist.js to the Wishlist-Add pipeline before the Wishlist-Show jump node.

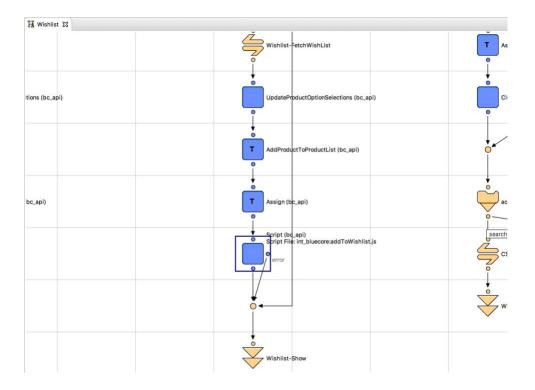

#### 3.3 External Interfaces

The Bluecore cartridge automatically handles all communication required between your storefront and Bluecore via asynchronous Javascript added to the site. The Javascript is asynchronous and only performs tracking functions; it does not impact the viewable page content in any way. The Javascript has no impact on the load times of your site. Optionally, you may send additional customer and product information to Bluecore via direct file upload into the Bluecore UI, or automated file feed to a Bluecore SFTP location. Contact your Customer Success team for more details.

#### 3.4 Testing

#### 3.4.1 Testing Setup

For the purposes of testing, please fill out the custom preferences in section 3.1.4 the following way:

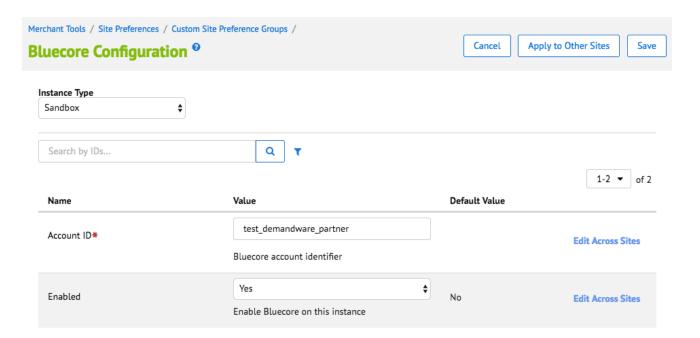

If your account team has provided you with a more specific Account ID, please use that instead of "test\_demandware\_partner" (case sensitive).

After enabling, you should start seeing our Javascript snippet being pulled in on the front end:

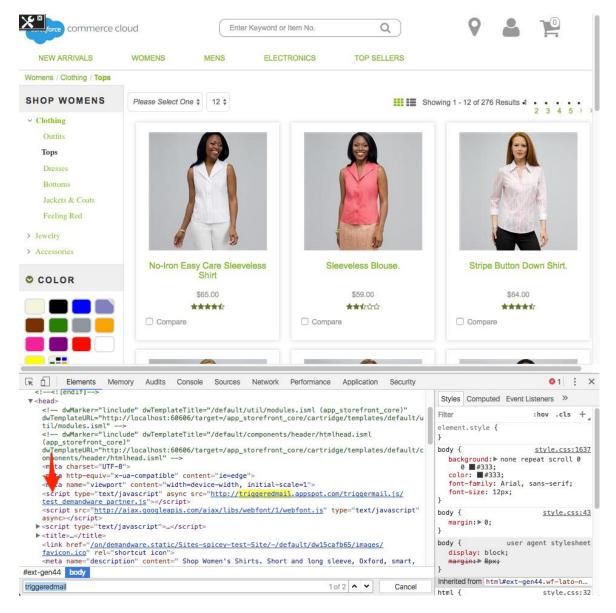

If the script is not being pulled in properly, then there has been an issue with the steps in 3.1.x, or with the first template step in section 3.2.1 (adding to

templates/default/components/header/header.isml).

With the external script pulled in, the "triggermail" object gets created and placed on the window. There is a method on triggermail we can now call to help us test: "triggermail.enable debug()":

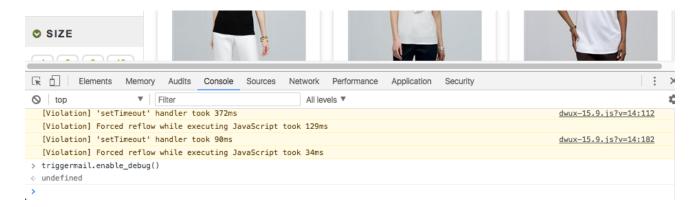

After calling the method, we'll start seeing the payloads the cartridge should be sending to the frontend, as well as the subsequent payloads sent to Bluecore via the external script.

Now we can start testing the collection of individual events.

#### 3.4.2 Event Testing

#### Searching:

Upon landing on a category or search page, we should see the data handed to the frontend via the cartridge, as well as the Bluecore "search" payload:

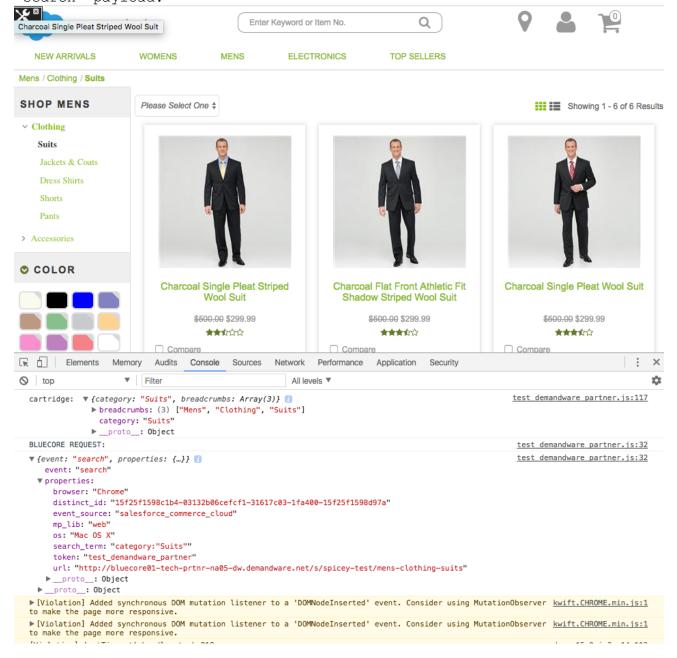

If the cartridge event is not seen, there is likely an issue including the  $\langle isscript \rangle$  tag in

 ${\tt templates/search/pt\_productsearchresult\_VARS/pt\_productsearchresult\_VARS.isml}$ 

#### PDP Page Loads:

Upon landing on a PDP, we should see a larger cartridge payload, as well as its subsequent "viewed\_product" Bluecore payload:

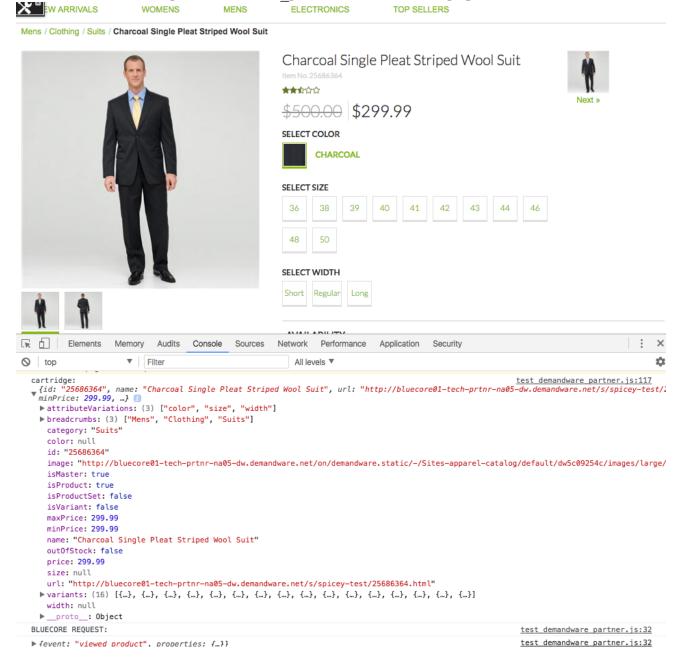

If there is an issue seeing these events, it's likely an issue calling our track product event within the "detail" section of the Controller (or pipeline)

#### Sku Clicks and Quick Views:

Typical demandware sites reuse the "Product-variation" controller (or pipeline) for both the selection of skus, and quick views. Thus, when we call our track product event within the "variation" flow, we should see payloads fire on quick view clicks, as well specific sku clicks (either within the quick view modal or on PDPs):

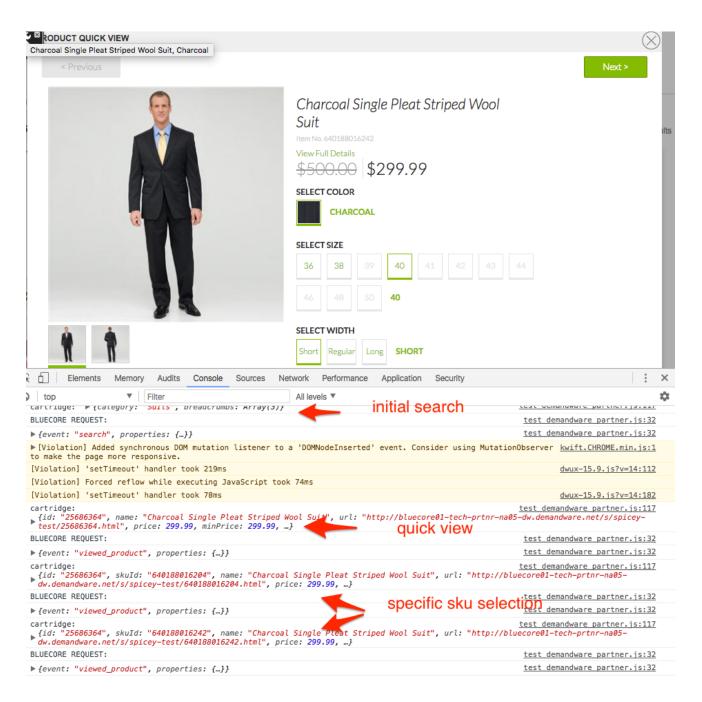

If there is an issue seeing the quick view, or sku selections (which trigger only when you select a full variant, i.e. a color, size, and width), there is likely an issue calling our track product event within the "variation" flow, or the site does not use the out-of-the-box Product-Variation flow.

#### Add to Cart:

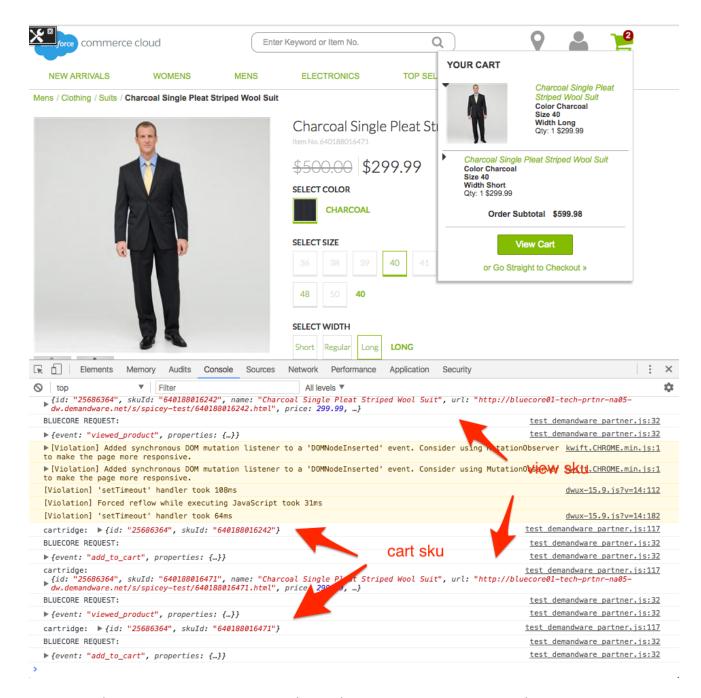

If cartridge events are not being displayed, there was likely an error in adding our addToCart functionality to the Cart controller/pipeline "addProduct" flow.

#### View Cart

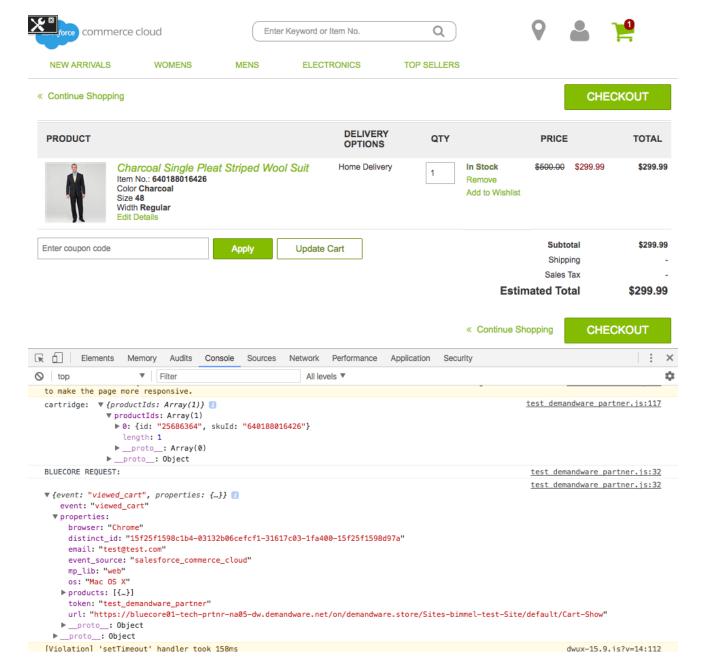

This event is a result of adding the ViewCart function call to templates/checkout/cart/pt\_cart\_VARS/pt\_cart\_VARS.isml in section 3.2.1.

#### Remove from Cart

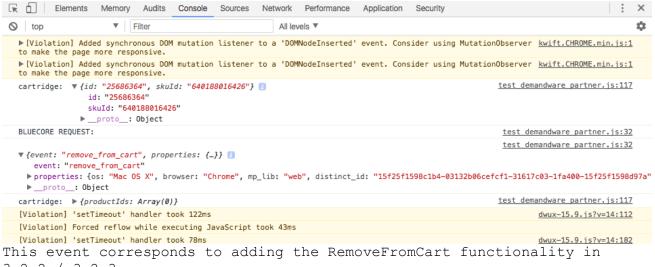

3.2.2 / 3.2.3.

#### Wishlist

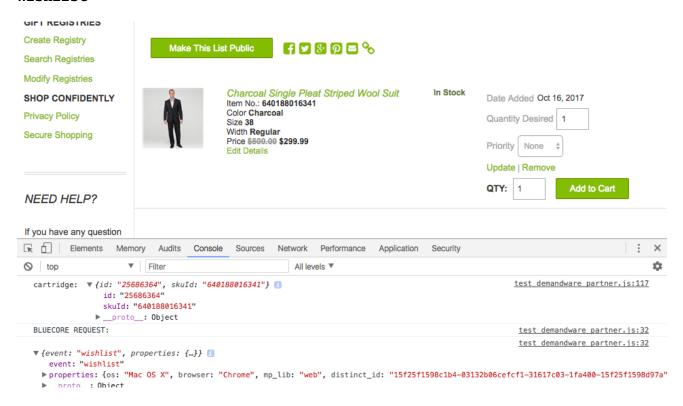

This event fires only if both the AddToWishlist and ViewWishlist functions are being called appropriately in 3.2.2 and 3.2.1 respectively.

#### Checkout

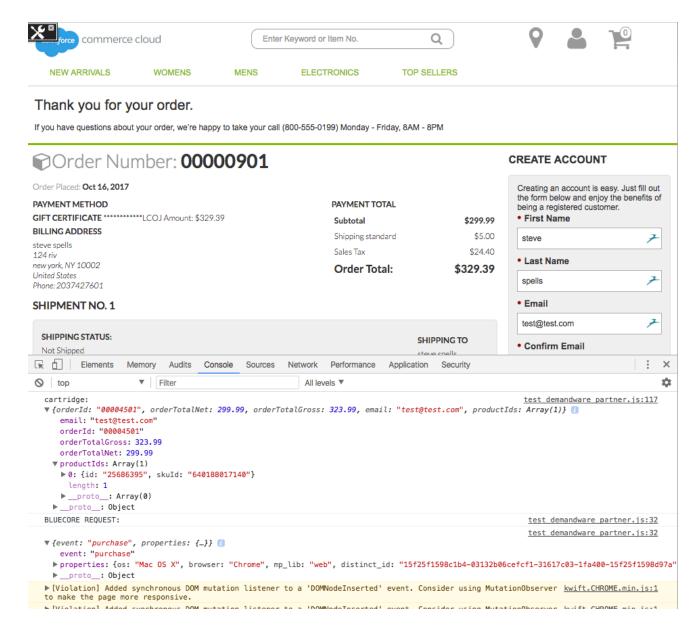

This event corresponds to the Checkout functionality added in 3.2.1.

#### 3.4.3 Notes on Testing

- If Cartridge payloads are being logged, but Bluecore Requests are not, please contact the support team in 4.3, as this is most likely an issue of handling the payload the demandware cartridge has handed off, which is something that can be resolved within the external script pulled in.
- When QA'ing viewed\_product events, you may see 2 Bluecore events fired: the "viewed\_product" event as well as a "patch". The patch event fires only a small percentage of the time (1% by default) to help keep the Bluecore catalog up to date.
- When QA'ing, you may also see "identify" events, which are handled purely by the external Javascript. Those do not need to be QA'd.

## 4. Operations, Maintenance

## 4.1 Data Storage

The Bluecore cartridge does not store any data within Demandware. All data tracked and collected by the cartridge is stored by Bluecore at its secure data centers.

## 4.2 Availability

The availability of the cartridge itself is expected to be 100%. The availability of the tracking interfaces and APIs that the cartridge communicates with is dependent on your Bluecore Master Services Agreement or Statement of Work. Please contact to your Bluecore Customer Success team for further details.

## 4.3 Support

Bluecore has several support resources:

- 1. For product documentation, visit support.bluecore.com.
- 2. For further help, please contact <u>support@bluecore.com</u> and a Product Specialist will assist you. Product Specialists are available Monday through Friday, 9:00 AM to 6:00 PM Eastern Standard Time (excluding US holidays).
- 3. Depending on your Bluecore Master Services Agreement or Statement of Work, you may also have a dedicated Bluecore Customer Success team for general day-to-day support.

## 5. User Guide

## 5.1 Roles, Responsibilities

No recurring tasks or responsibilities are required after initial implementation of the Bluecore cartridge.

## 5.2 Storefront Functionality

The Bluecore cartridge does not add any new storefront functionality.

| h | Known | ISSUES |
|---|-------|--------|

N/A

# 7. Release History

| Version | Date             | Changes                                                                                                    |  |
|---------|------------------|----------------------------------------------------------------------------------------------------|--|
| 16.1.0  | Oct. 5,<br>2016  | Initial release                                                                                                    |  |
| 16.2.0  | Oct. 11,<br>2017 | <ul> <li>Updated documentation</li> <li>Fetch category from master when parsing a variant</li> <li>Allow variants products to include attributevariation parsing</li> <li>Provide fallback support to product images options</li> <li>Convert tabs to spaces</li> <li>Pull out category fallback logic into own function</li> <li>Update parsedProducts to fetch peer variants on variant PDPs</li> <li>Convert tabs to spaces</li> <li>Update viewProduct to support Product input in pipeline</li> <li>Update custom attribute fetching on root parsed product</li> </ul> |  |